# **Cómo Trabajar Remotamente en aragorn**

Aragorn es el nombre del servidor para los alumnos de electrónica/telemática. Para trabajar en aragorn, deben utilizarse programas de conexión SSH / SFTP.

### **Aplicaciones a utilizar**

#### **En Windows:**

Dado que en windows no se instala automáticamente un cliente ssh se debe descargar Mobaxterm el cual fue elegido por su simplicidad en su instalación (tiene versión portable) y más aún por su simplicidad en el uso dado que tiene implementado un servidor X que sirve para ejecutar entornos gráficos desde el cliente de programas que se ejecutan en el servidor (aragorn en nuestro caso).

El siguiente link tiene la versión portable de Mobaxterm.

[http://profesores.elo.utfsm.cl/~agv/elo329/1s15/Assignments/guideline/mobaxt](http://profesores.elo.utfsm.cl/~agv/elo329/1s15/Assignments/guideline/mobaxterm/MobaXterm_Personal_7.6.zip) [erm/MobaXterm\\_Personal\\_7.6.zip](http://profesores.elo.utfsm.cl/~agv/elo329/1s15/Assignments/guideline/mobaxterm/MobaXterm_Personal_7.6.zip)

También puede descargar el software a través de la página oficial de Mobaxterm.

<http://mobaxterm.mobatek.net/>

#### **En Linux:**

Si utiliza Linux, posiblemente no necesite ninguna de estas herramientas, ya que la mayoría de las distribuciones vienen con clientes ssh ya instalados y que se ejecutan desde consola con el comando ssh. Si el comando no se encuentra en su sistema, deberá instalar un paquete de SSH Client que debería estar en el repositorio (repositorio, servidores remotos desde donde su máquina baja actualizaciones y nuevos programas).

**IMPORTANTE**: Recuerde que ahora el nombre de usuario de aragorn corresponde al institucional, es decir su cuenta aragorn corresponde a algo del tipo (se trata del mismo nombre de usuario que el de su correo USM -esto es hasta antes de @-): <Nombre>.<Apellido>@aragorn.elo.utfsm.cl

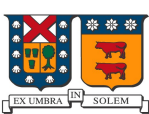

### **Trabajo en aragorn utilizando SSH**

#### **Desde Windows:**

Abrir el portable de mobaxterm y ejecutar en la consola de mobaxterm el comando: ssh <nombre\_usuario>@aragorn.elo.utfsm.cl

donde <nombre\_usuario> es del tipo <Nombre>.<Apellido> (como su cuenta de correo institucional).

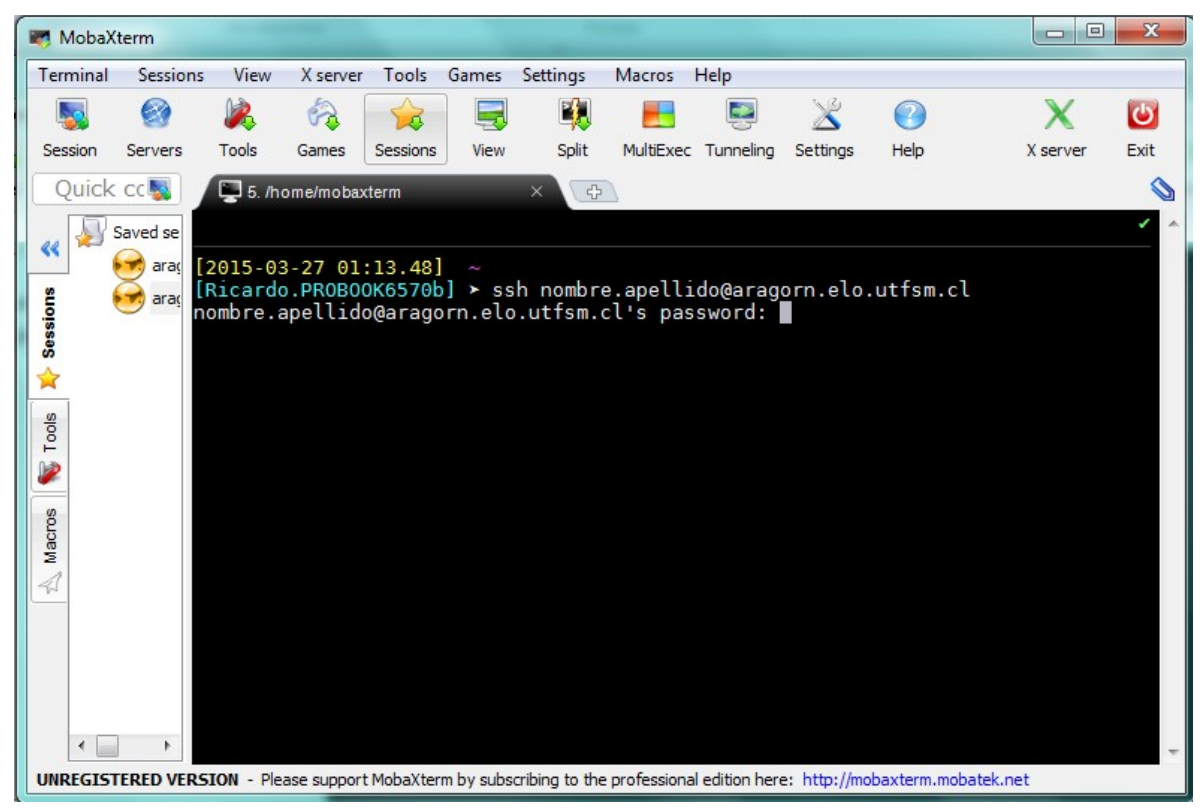

Illustration 1: Conectándose a aragorn con mobaxterm

**Desde Linux:** Debe abrir un terminal y correr el siguiente comando en el terminal. \$ssh <nombre\_usuario>@aragorn.elo.utfsm.cl donde <nombre\_usuario> es del tipo <Nombre>.<Apellido> (como su cuenta de correo

institucional).

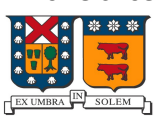

### **Subir y descargar archivos desde aragorn**

Muchos alumnos suelen trabajar desde sus casas subiendo a aragorn los archivos que van desarrollando; por ejemplo, para luego compilarlos y correrlos en aragorn.

#### **Desde Linux y también desde Windows con mobaxterm:**

Usted tiene al menos dos opciones: scp (por secure copy) y sftp (por secure ftp File Transfer Protocol). En el primer caso, corra el comando:

\$ scp <origen> <destino>

donde <origen> y < destino> corresponde a el o los archivos a transferir. La ubicación local se especifica con la ruta y luego el archivo o direcorio. La ubicación remota se especifica usando <nombre\_usuario>@aragorn.elo.utfsm.cl:<directorio o archivo>. Ejemplos:

\$ scp [agustin.gonzalez@aragorn.elo.utfsm.cl:](mailto:agustin.gonzalez@aragorn.elo.utfsm.cl)ramos/elo322/T1/salidaGetManual.txt .

Este comando transfiere el archivo salidaGetManual.txt ubicado en el directorio ramos/elo322/T1/ de la cuenta agustin.gonzalez en aragorn al directorio desde donde se ejecuta el comando. En sistemas tipo Unix, como Linux, un punto representa el directorio local.

Otro ejemplo:

\$ scp comandoGetManual.txt [agustin.gonzalez@aragorn.elo.utfsm.cl:](mailto:agustin.gonzalez@aragorn.elo.utfsm.cl)ramos/elo322/T1/ Este comando transfiere el archivo comandoGetManual.txt ubicado en el directorio donde ejecuto el scp localmente al directorio ramos/elo322/T1/ de la cuenta agustin.gonzalez en aragorn. Más opciones de scp las puede estudiar ejecutando: \$ man scp

Otra opción para transferir archivos es usar sftp. Para esto debe utilizar el comando.  $$ sftp *nonbre* usual  $\omega$  are also *nonbre*.$ 

Después a través de comandos put o get se pueden transferir archivos. Más información sobre comandos de SFTP se obtiene ingresando help luego del comando previo o revisando:

[https://www.digitalocean.com/community/articles/how-to-use-sftp-to-securely-transfer](https://www.digitalocean.com/community/articles/how-to-use-sftp-to-securely-transfer-files-with-a-remote-server)[files-with-a-remote-server](https://www.digitalocean.com/community/articles/how-to-use-sftp-to-securely-transfer-files-with-a-remote-server)

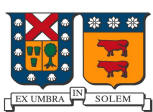

### **Trabajar gráficamente en aragorn**

Es importante tener en cuenta que al establecer una conexión con aragorn por SSH, no podrá ver las aplicaciones gráficas que quiera correr en el servidor. Esto es porque en su forma básica SSH sólo permite transferir texto entre el computador cliente y el computador remoto.

Hace mucho tiempo que los terminales dejaron de manejar solo texto para permitir manejo gráfico (es decir ejecutar programas con ventanas, manejo de mouse, etc). La arquitectura de software para el manejo gráfico también es cliente servidor. Las aplicaciones gráficas corriendo en una máquina actúan como clientes y se conectan a un servidor gráfico en la misma máquina o en una remota y así pueden desplegar objetos gráficos en la pantalla del computador que corre el servidor gráfico. Desde la época de Unix el sistema cliente/servidor para hacer este manejo se conoce con el nombre de X Window System o sencillamente X.

Al conectarse vía ssh desde Windows o Linux, debemos informar a la aplicación nuestro interés en activar la opción de interacción gráfica (no solo texto). La aplicación que corre en el lado remoto (aragorn) en principio trataría de enviar sus salida gráfica al computador donde está (aragorn) y naturalmente arrojará un error (no tiene acceso al Display). Para permitir que esa interacción gráfica llegue hasta nuestro computador debemos solicitar a ssh traer hasta nuestro Windows o Linux la conexión del cliente gráfico (la aplicación en aragorn) y la redirija al servidor grafico (X) corriendo en nuestra máquina. Lo anterior se conoce comúnmente bajo la opción X forwarding. Así podemos ver las aplicaciones gráficas en el Display de nuestro escritorio mientras son ejecutadas servidor remoto (aragorn).

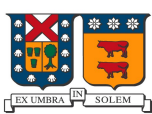

#### ELO322 – Redes de computadores I Profesor: Agustín González

#### **En Windows**:

Mobaxterm ejecuta por dejecto un servidor X así que no hay que realizar ninguna diferencia, sólo conectarse a través de ssh. A continuación una imagen que muestra la ejecución via server X de un editor gedit.

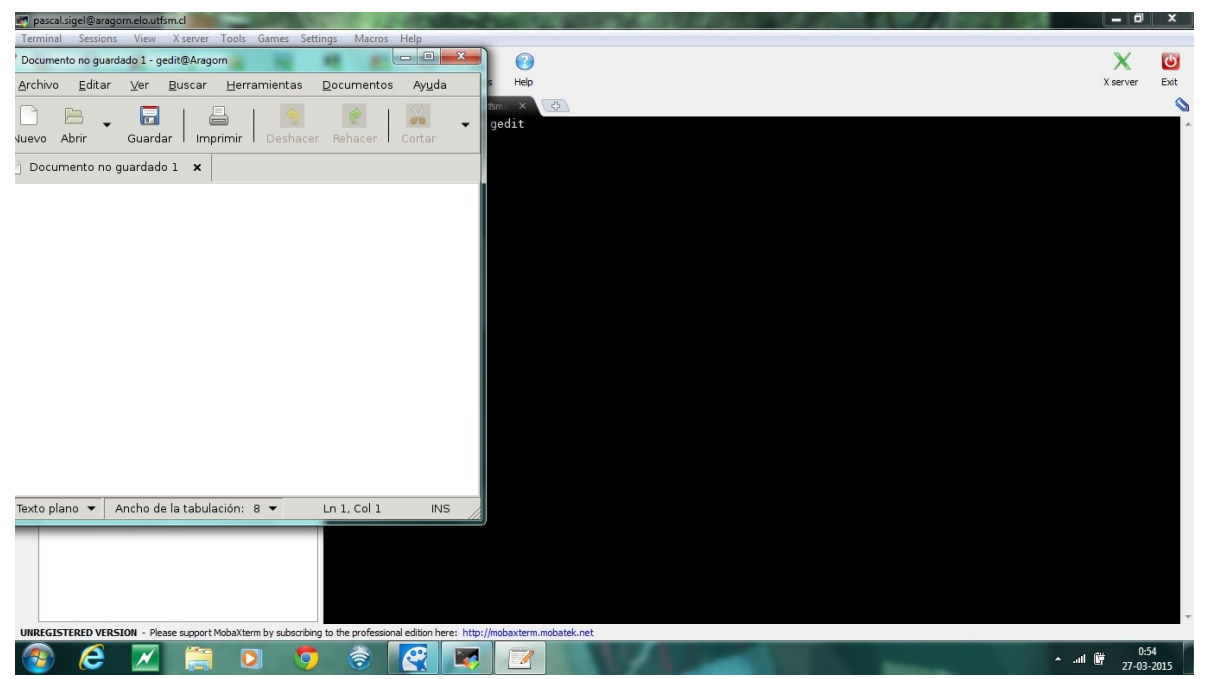

Illustration 2: Gedit a través de aragorn.

**En Linux:** Como es de esperar, esto es mucho más simple, al correr ssh sólo debe agregar la opción -X.

\$ssh –X <nombre\_usuario>@aragorn.elo.utfsm.cl

**NOTA:** Para probar el uso de fowarding se recomienda correr dentro del servidor el comando **xclock**, al ejecutar este comando debiera ver una ventana con un reloj.

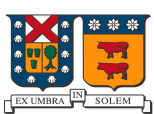

## **Comando Script**

El comando Script nos sirve para guardar en un archivo de texto toda la interacción de texto hecha en un terminal. Es útil para tener un registro de los comandos que escribimos y las respuestas recibidas en pantalla.

Su forma de uso es sencilla para inicializarlo solo ponemos script y luego la ruta del archivo donde deseamos guardar así:

\$script archivo.txt

Luego para terminar de guardar en el archivo solo ejecutar el comando exit: \$exit

Todo lo que hayamos escrito, incluyendo salidas de consola entre script y exit estará guardado en el archivo que indicamos antes.

### **Link de interés**

1- Cómo crear un túnel para acceder a páginas que solo son accesibles en la universidad con (Ej: IEEE explore para buscar papers)

Linux:

**[http://profesores.elo.utfsm.cl/~agv/elo322/1s10/project/reports/Enalece.web.remoto.a.t](http://profesores.elo.utfsm.cl/~agv/elo322/1s10/project/reports/Enalece.web.remoto.a.traves.de.SSh_badilla_espinoza_reyes.pdf) [raves.de.SSh\\_badilla\\_espinoza\\_reyes.pdf](http://profesores.elo.utfsm.cl/~agv/elo322/1s10/project/reports/Enalece.web.remoto.a.traves.de.SSh_badilla_espinoza_reyes.pdf)**

Windows: **<http://alvinalexander.com/unix/edu/putty-ssh-tunnel-firefox-socks-proxy/>**

2- Diferencias entre ssh y telnet

**<http://rassler-redes.blogspot.com/2010/04/diferencias-entre-ssh-y-telnet.html>**

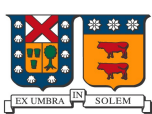